# **JAVA NOTES**

# **GRAPHICAL USER INTERFACES**

Terry Marris 14 June 2001

# **2 PANELS**

### **2.1 LEARNING OUTCOMES**

By the end of this lesson the student should be able to

- create panels with titles and borders
- understand the role of the content pane
- place labels in panels
- place panels in a frame's border regions

### **2.2 INTRODUCTION**

In the last chapter we had our first look at frames. In this chapter we look at panels.

We use panels as containers for GUI components such as buttons and text boxes. Then we place the panels in a frame.

We see how to create panels, complete with a border and a title. We see how to place text, as a label, in a panel.

### **2.3 CONTENT PANE**

In the last chapter we had a first look at frames. No we see how to put GUI components in a frame.

To put GUI components in a *JFrame* we place them in its *content pane*. The content pane is a part of a *JFrame*. A *JFrame* has several layers. The only layer we are interested in at the moment is the content pane.

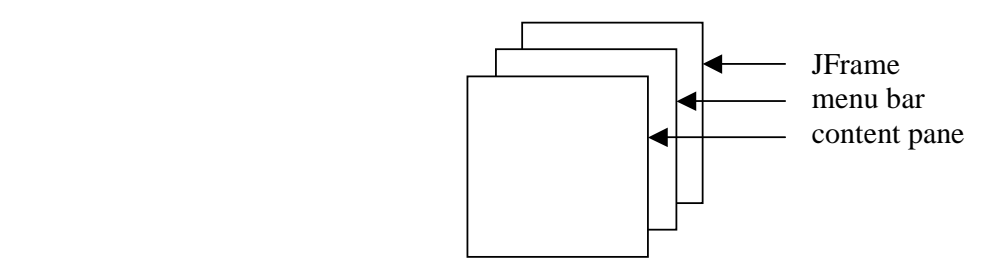

**Figure 2.1** *A JFrame has several layers*

A content pane is itself a container. So, to place GUI items in a *JFrame* we place them in its content pane.

The intention is to put some text in a panel, and then put the panel in a frame, so that the result looks like Figure 2.2.

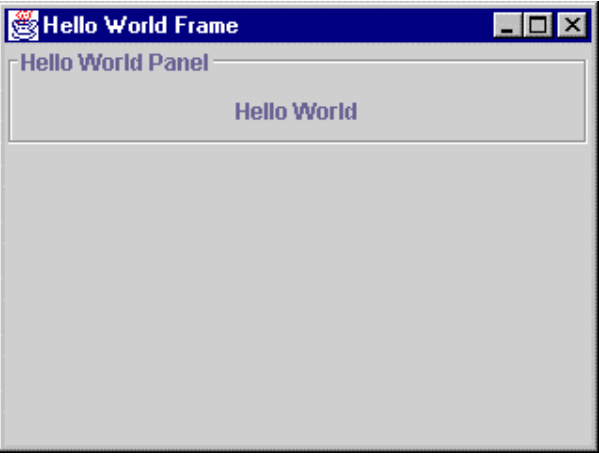

**Figure 2.2** *Frame contains a panel with the text Hello World*

#### **2.4 LABELS**

A label is a caption; it is just a piece of text like a string. To create a label with the caption *Hello World* is easy; we just supply the quoted text as an argument value to a *JLabel* constructor.

```
JLabel helloWorldLabel = new JLabel("Hello World");
```
#### **2.5 PANELS**

A panel is container for interface elements and can themselves contain other panels.

Just as our frames extend *JFrame*, so our panels extend *JPanel*.

```
class HelloWorldPanel extends JPanel { 
   public HelloWorldPanel() 
   { 
     Border etched = BorderFactory.createEtchedBorder(); 
     Border titled = BorderFactory.createTitledBorder( 
                                     etched, "Hello World Panel"); 
     setBorder(titled); 
     JLabel helloWorldLabel = new JLabel("Hello World"); 
     add(helloWorldLabel); 
   } 
}
```
We place a border around our panel, and give it the title *Hello World Panel* with

```
Border etched = BorderFactory.createEtchedBorder();
 Border titled = BorderFactory.createTitledBorder( 
                              etched, "Hello World Panel"); 
 setBorder(titled);
```
First, we create a border with an etched appearance. *Border* is defined in the *javax.swing.border* package. There are other styles of border we can use with panels: *LoweredBevel*, *RaisedBevel* and *Matte* for example.

Then we supply the etched border as an argument value to create a border that is both etched and titled.

Finally, we set the panel's border with *setBorder(titled)*.

### **2.6 PUTTING PANELS IN FRAMES**

To place a panel in a frame is easy. We get the frame's content pane. Then we use the content pane's *add()* method to place the panel in the frame.

```
Container contentPane = getContentPane(); 
 JPanel aPanel = new HelloWorldPanel(); 
 contentPane.add(aPanel, "North");
```
Here, we have specified that the panel is to be placed in the top part of the frame. If we missed *"North"* out, then *"Center"* is assumed (notice American spelling) and the panel then fills all the space in the frame.

#### **2.7 THE HELLO WORLD CLASS**

The entire class is shown below. It output is shown in Figure 2.2.

```
/* HelloWorldFrame.java 
    Terry Marris 17 June 2001 
*/ 
import java.awt.*; 
import java.awt.event.*; 
import javax.swing.*; 
import javax.swing.border.*; 
class HelloWorldPanel extends JPanel { 
   public HelloWorldPanel() 
   { 
     Border etched = BorderFactory.createEtchedBorder(); 
     Border titled = BorderFactory.createTitledBorder( 
                                    etched, "Hello World Panel"); 
     setBorder(titled); 
     JLabel helloWorldLabel = new JLabel("Hello World"); 
     add(helloWorldLabel); 
   } 
} 
public class HelloWorldFrame extends JFrame { 
   public HelloWorldFrame() 
  \left\{ \right. setTitle("Hello World Frame"); 
     Toolkit tk = Toolkit.getDefaultToolkit(); 
     Dimension screen = tk.getScreenSize(); 
    setLocation(screen.width/4, screen.height/4);
    setSize(screen.width/2, screen.height/2);
     addWindowListener(new WindowAdapter() 
       { 
         public void windowClosing(WindowEvent e) 
\{ System.exit(0); 
 } 
      }); 
     Container contentPane = getContentPane(); 
     JPanel aPanel = new HelloWorldPanel(); 
     contentPane.add(aPanel, "North"); 
   }
```

```
 public static void main(String[] s) 
   { 
     JFrame aFrame = new HelloWorldFrame(); 
     aFrame.show(); 
   } 
}
```
**Exercise**: Explain each line of *HelloWorldFrame.java* shown above.

### **2.8 DOCUMENTATION**

*JPanel* inherits from *JComponent* and *Container*. So some *JPanel* methods may be found defined in *JComponent* and *Container* and in *Container*'s superclass, *Component* (see §1.8).

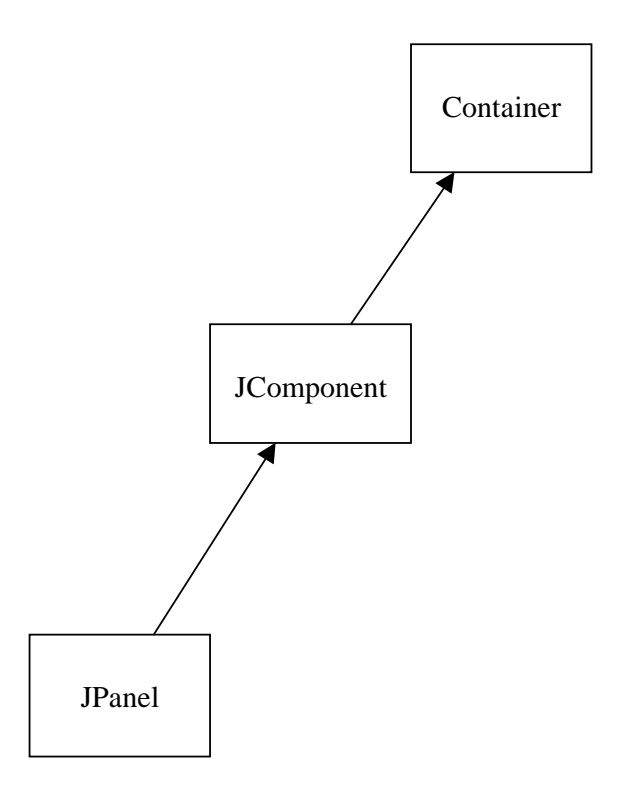

**Figure 2.3** *Inheritance Hierarchy for JPanel*

## **javax.swing.Border**

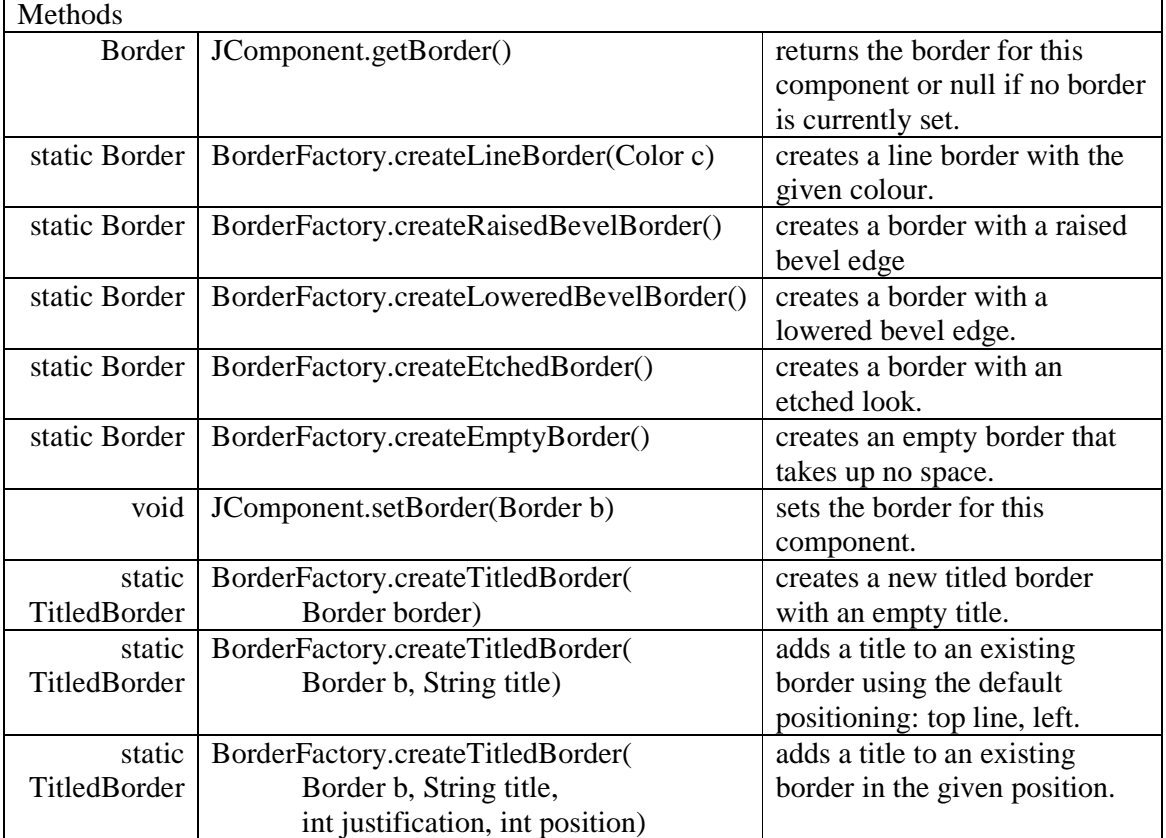

# **javax.swing.JLabel**

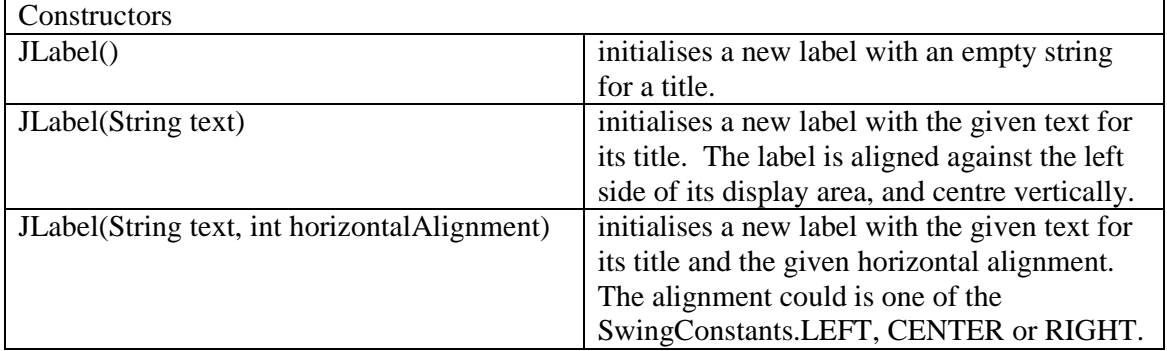

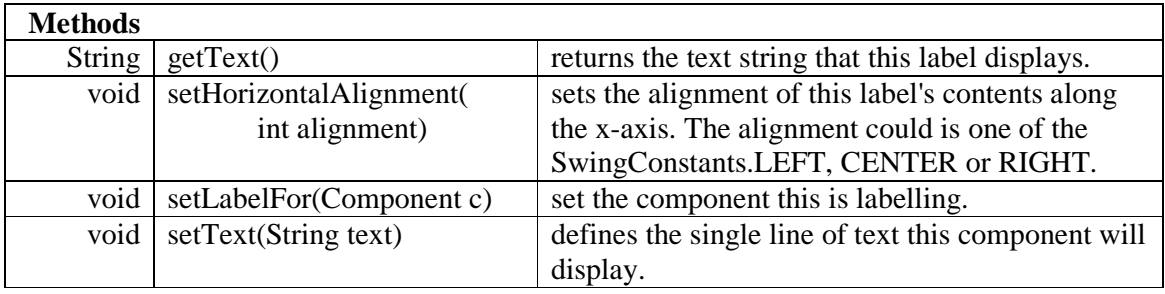

## **javax.swing.JPanel**

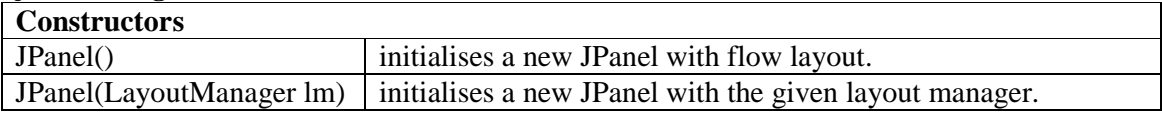

## **javax.swing.JFrame**

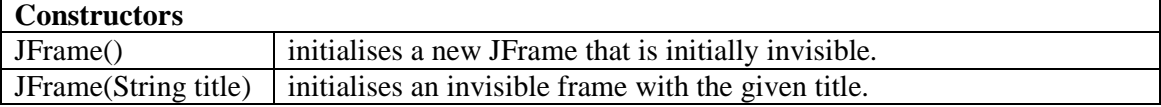

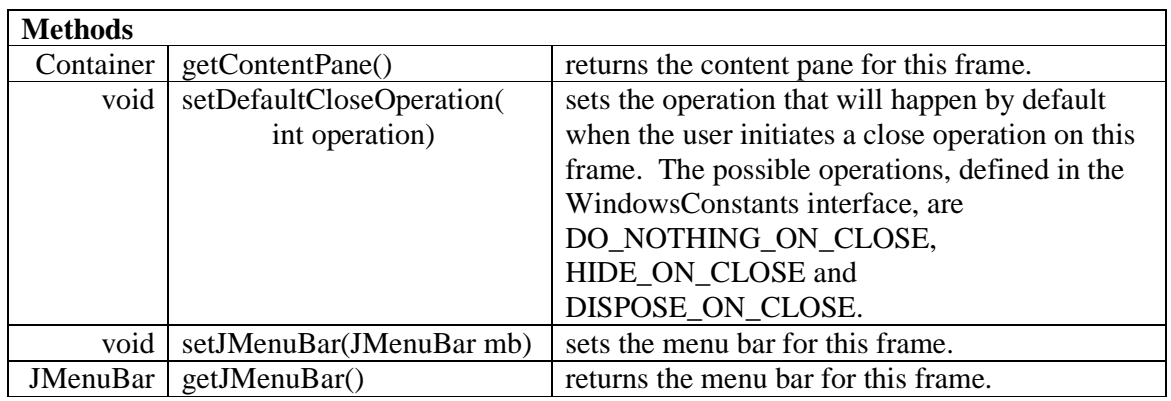

٦

## **2.9 REVIEW**

# **2.10 FURTHER READING**

HORSTMANN & CORNELL *Core Java 2 Volume 1 www.java.sun.com/docs/books/tutorial* 

## **2.11 EXERCISES**

- **1** Try out the program shown in §2.7 above.
- **2** Write a program that produces the following output:

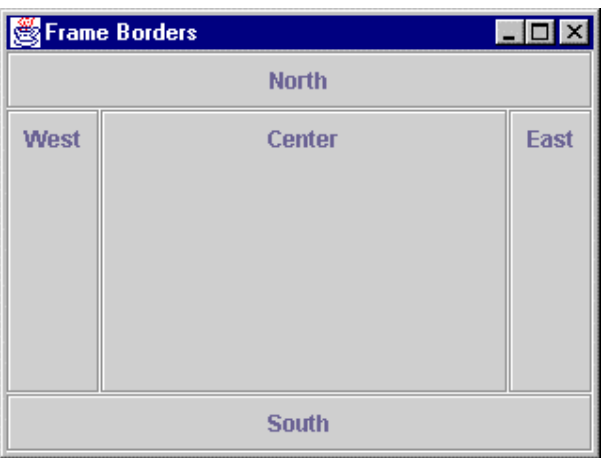